# **AthenaCLI Documentation**

Zhaolong Zhu

Jan 11, 2022

# Contents

|     | k Start           | 3 |
|-----|-------------------|---|
|     | Install           |   |
| 1.2 | Config            | 3 |
| 1.3 | Create a table    | 4 |
| 1.4 | Run a query       | 4 |
| 1.5 | REPL              | 4 |
| 1.6 | Table of Contents | 4 |

AthenaCLI is a command line interface (CLI) for Athena service that can do auto-completion and syntax highlighting, and is a proud member of the dbcli community.

• Source: https://github.com/dbcli/athenacli

# CHAPTER 1

**Quick Start** 

### 1.1 Install

\$ pip install athenacli

You can refer to *Install* page for more options.

## 1.2 Config

A config file is automatically created at ~/.athenacli/athenaclirc at first launch (run *athenacli*). See the file itself for a description of all available options.

Below 4 variables are required.

```
# If you are a user of aws cli, you might want to use some configurations of aws cli,
# please refer to https://athenacli.readthedocs.io/en/latest/awsconfig.html for more_
...infomation.
aws_access_key_id = ''
aws_secret_access_key = ''
region = '' # e.g us-west-2, us-east-1
# Amazon S3 staging directory where query results are stored.
# NOTE: S3 should in the same region as specified above.
# The format is 's3://<your s3 directory path>'
s3_staging_dir = ''
# Name of athena workgroup that you want to use
work_group = '' # e.g. primary
```

# 1.3 Create a table

\$ athenacli -e examples/create\_table.sql

You can find *examples/create\_table.sql* here.

# 1.4 Run a query

\$ athenacli -e 'select elb\_name, request\_ip from elb\_logs LIMIT 10'

# 1.5 REPL

\$ athenacli [<database\_name>]

# 1.6 Table of Contents

### 1.6.1 Features

#### Auto completion

Simple completions such as keywords and sql-functions.

```
us-west-2:ddbtablestats> SELECT * from twitterfeed WHERE url
URL_EXTRACT_HOST
URL_EXTRACT_PARAMETER
URL_EXTRACT_PATH
URL_EXTRACT_QUERY
```

#### **Smart completion**

Smart completion will suggest context-sensitive completion.

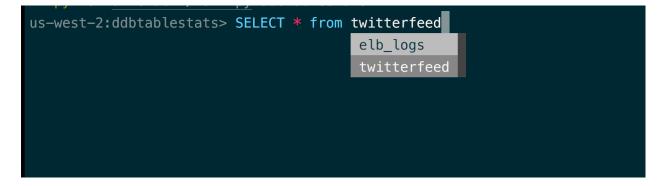

#### Alias support

Column completions will work even when table names are aliased.

| <pre>us-west-2:ddbtablestats&gt; SELECT t.</pre> | FROM twitterfeed t; |  |
|--------------------------------------------------|---------------------|--|
|                                                  | "day"               |  |
|                                                  | "year"              |  |
|                                                  | *                   |  |
|                                                  | approx_post_time    |  |
|                                                  | hour                |  |
|                                                  | month               |  |
|                                                  | table_name          |  |
|                                                  | tweet_id            |  |
|                                                  | user_id             |  |

### Syntax highlighting

Syntax highlighting for sql.

us-west-2:ddbtablestats> SELECT \* FROM twitterfeed WHERE "year" = '2018';

#### **Multiline queries**

Support for multiline queries.

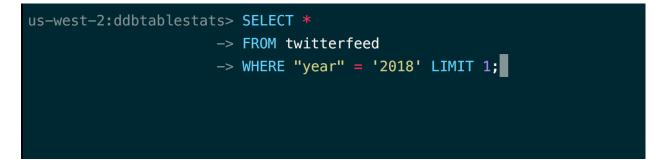

#### Pager

Output of an sql command is automatically piped through less command.

| +id<br>  user_id<br>+ | -+<br>  tweet_id<br>-+ |
|-----------------------|------------------------|
| Deborah               | 81897555816210836      |
| Mary                  | 10126258856962902      |
| Brent                 | 86711732862762545      |
| Michael               | 90951751963667749      |
| Patricia              | 82888881169217478      |
| Marjorie              | 78311710214870723      |
| :                     |                        |

#### **Favorite queries**

Save a query using fs alias query and execute it with f alias whenever you need.

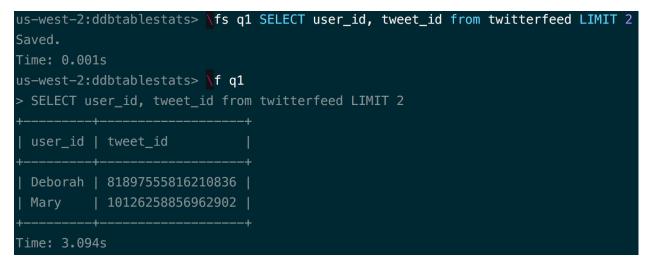

#### Various table format

Support various table format, e.g. ascii, csv, html etc.

### 1.6.2 Install

#### Pip

If you already know how to install python packages, then you can do:

\$ pip install athenacli

You might need sudo, or you can install it in a virtualenv.

us-west-2:ddbtablestats> \T csv Changed table format to csv Time: 0.000s us-west-2:ddbtablestats> SELECT user\_id, tweet\_id from twitterfeed LIMIT 2; user\_id,tweet\_id Deborah,81897555816210836 Mary,10126258856962902 2 rows in set Time: 4.506s

#### Docker

If you already know how to use docker, then you can do:

\$ docker run --rm -ti -v \$(pwd):/home/athena zzl0/athenacli athenacli

Note: we map the home directory (*/home/athena*) of docker container to current directory, *athenacli* will create a config file in it (*.athenacli/athenaclirc*), you might need to change some variables (please refer to *quick start* section of *AthenaCLI* page).

#### MacOS

For MacOS users, you can also use Homebrew to install it:

```
$ brew install athenacli
```

### 1.6.3 AWS Configs

AthenaCLI tries to reuse the AWS credentials and configurations configured by AWS CLI.

#### Precedence

The AthenaCLI looks for credentials and configuration settings in the following order:

- 1. **Command line options** aws-access-key-id, aws-secret-access-key, region, s3-staging-dir, work-group can be specified as command options to override default settings.
- AthenaCLI config file typically located at ~/.athenacli/athenaclirc on Linux, macOS, or Unix. This file can contain multiple named profiles in addition to a default profile. Just adds –profile [PROFILE\_NAME] at the end of athenacli command to use those configurations.
- 3. **Environment** variables AWS\_ACCESS\_KEY\_ID, AWS\_SECRET\_ACCESS\_KEY, AWS\_DEFAULT\_REGION, AWS\_ATHENA\_S3\_STAGING\_DIR, AWS\_ATHENA\_WORK\_GROUP
- 4. AWS credentials file located at ~/.aws/credentials on Linux, macOS, or Unix. This file can contain multiple named profiles in addition to a default profile. Please refer to AWS CLI for more information.
- 5. AWS CLI config file typically located at ~/.*aws/config* on Linux, macOS, or Unix. This file can contain multiple named profiles in addition to a default profile. Please refer to *AWS CLI* for more information.

• Note: Whether or not a particular value will be used from a given option above depends on the truthyness of the values. e.g. if the 'aws\_access\_key\_id' field is present in the AthenaCLI config file, but its value is empty, it will not be considered (since the truthyness of an empty string is False) and the program will try to resolve to the next available option.

#### Available configs

Some variables are not available in all the config files, below table lists the config files in which you can set a variable.

| Variable              | Environment Variable      | Available files                                                                   |
|-----------------------|---------------------------|-----------------------------------------------------------------------------------|
| aws_access_key_id     | AWS_ACCESS_KEY_ID         | <ul><li>AthenaCLI config</li><li>AWS credentials</li><li>AWS CLI config</li></ul> |
| aws_secret_access_key | AWS_SECRET_ACCESS_KEY     | <ul><li>AthenaCLI config</li><li>AWS credentials</li><li>AWS CLI config</li></ul> |
| token                 | AWS_SESSION_TOKEN         | N/A                                                                               |
| region                | AWS_DEFAULT_REGION        | <ul><li>AthenaCLI config</li><li>AWS CLI config</li></ul>                         |
| s3_staging_dir        | AWS_ATHENA_S3_STAGING_DIR | AthenaCLI config                                                                  |
| work_group            | AWS_ATHENA_WORK_GROUP     | AthenaCLI config                                                                  |

### 1.6.4 Usages

#### Options

```
$ athenacli --help
Usage: athenacli [OPTIONS] [DATABASE]
 A Athena terminal client with auto-completion and syntax highlighting.
 Examples:
    - athenacli
    - athenacli my_database
Options:
 -e, --execute TEXT
                               Execute a command (or a file) and quit.
 -r, --region TEXT
                               AWS region.
 --aws-access-key-id TEXT AWS access key id.
 --aws-secret-access-key TEXT AWS secretaccess key.
 --s3-staging-dir TEXT
                               Amazon S3 staging directory where query
                                results are stored.
 --work_group TEXT
                                Amazon Athena workgroup in which query is run,
                                default is primary
```

(continues on next page)

(continued from previous page)

```
    --athenaclirc FILE Location of athenaclirc file.
    --profile TEXT AWS profile
    --table-format TEXT Table format used with -e option.
    --help Show this message and exit.
```

#### Connect to a database

Connect a specific database with AWS credentials, region name and S3 staging directory or work group. AWS credentials, region name and S3 staging directory are optional. You can set those variables in *athenaclirc* config file, and then run below command.

\$ athenacli ddbtablestats

#### Exit athenacli

Press *ctrl+d* or type *quit* or *exit*.

#### **Special Commands**

Save 'SELECT user\_id, tweet\_id from twitterfeed LIMIT 2' as a favorite query called 'q1':

```
> \fs q1 SELECT user_id, tweet_id from twitterfeed LIMIT 2
```

Run the named query:

> **\f** q1

#### Execute a command (or a file)

Execute a command and quit:

\$ athenacli -e 'show databases'

Execute a file and quit:

```
$ athenacli -e examples/create_table.sql
```

#### 1.6.5 Development Guide

This is a guide for developers who would like to contribute to this project.

#### Fork this project

Firstly, You need to fork this project and clone your fork into your computer.

```
$ git clone <url-for-your-fork>
```

#### Local setup

The installation instructions in the README file are intended for users of athenacli. If you're developing athenacli, you'll need to install it in a slightly different way so you can see the effects of your changes right away without having to go through the install cycle everytime you change the code.

It is highly recommended to use virtualenv for development. If you don't know what a virtualenv is, this guide will help you get started.

Create a virtualenv (let's call it athenacli-dev):

```
$ virtualenv athenacli-dev
```

Activate it:

```
$ source ./athenacli-dev/bin/activate
```

Once the virtualenv is activated, cd into the local clone of athenacli folder and install athenacli using pip as follows:

```
$ pip install -e .
```

This will install the necessary dependencies as well as install athenacli from the working folder into a virtualenv. Athenacli is installed in an editable way, so any changes made to the code is immediately available in the installed version of athenacli. This makes it easy to change something in the code, launch athenacli and check the effects of your change.

#### **Running the tests**

Currently we don't have enough tests for athenacli, because we haven't found an easy way to test AWS Athena locally, we have an issue track this problem. But we do have some unit tests for other parts, below are the steps to run them.

First, install the requirements for testing:

\$ pip install -r requirements-dev.txt

After that, tests can be run with:

\$ pytest

#### Create a pull request

After making the changes and creating the commits in your local machine. Then push those changes to your fork. Then click on the pull request icon on github and create a new pull request. Add a description about the change and send it along. I promise to review the pull request in a reasonable window of time and get back to you.

In order to keep your fork up to date with any changes from mainline, add a new git remote to your local copy called 'upstream' and point it to the main athenacli repo.

\$ git remote add upstream https://github.com/dbcli/athenacli.git

Once the 'upstream' end point is added you can then periodically do a git rebase to update your local copy.

### 1.6.6 FAQs

#### How can I get support for athenacli?

There is Gitter chat. We also track our bugs and feature requests in Github Issues for this project.

#### I found a bug, what do I do?

I'm sorry you encountered a bug. Please file a bug on Github Issues for this project. I'll fix it asap.

#### I have a feature request, what do I do?

Sweet! Open a new item on Github Issues. Alternatively, you can take a stab at implementing the new feature yourself. If you'd like some guidance, I'm just an email away. Don't hesitate to contact me.